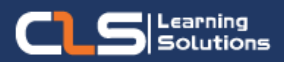

# **Information Graphics Artist Learning Path**

# Why Motion Graphics Artist Certifications ?

Motion Graphics is a broad field covering many disciplines.

You can choose to pursue design, animation, 2D, 3D, or visual effects.

This Learning path is for you. Whether you want to pursue a professional career as a motion graphics designer, or you just love graphic design as a hobby and you want to learn motion design for a personal project

#### Audience Profile :

• Any One who wants to Become a Motion Graphics Professional.

#### Prerequisites:

• Knowledge and Experience using Adobe Photoshop and Adobe Illustrator.

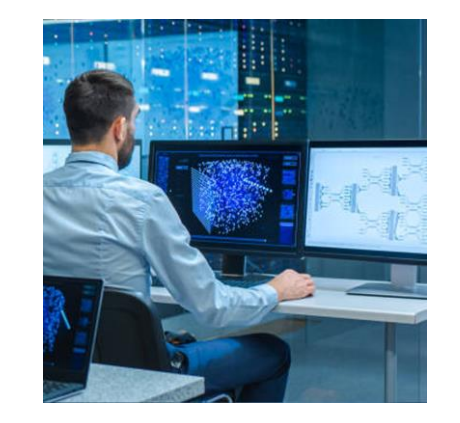

# **Course Overview:**

- Take graphic design to the next level using motion.
- Learn how to use visual effects, animation, and cinematic techniques to bring designs to life.
- Discover how to develop innovative ideas for moving content and make products engaging and exciting as a motion graphics artist.
- The Learning path starts with the graphic design course, understanding the tools and Techniques of graphic design, Then you go into motion graphics course.

## **In this Learning path**

- **1. Graphic Design Diploma**
- **2. 2D Motion Graphics Diploma**

# **Graphic Design Diploma Outline:**

## **Adobe Photoshop CC**

- Digital Image Essentials
- Photoshop Interface Essentials
- Documents and Navigation
- Working with Layers
- Transformation
- Basic Shape Layers
- Essential Blend Modes
- Selections and Layer Masks
- Essential Layer Effects and Styles
- Type Essentials
- Tone and Color Correction with Adjustment Layers
- Retouching Essentials
- Combining Multiple Images
- Essential Filters
- Saving , exporting and printing

# **Adobe illustrator CC**

- Getting Started
- Working with Documents
- Drawing Objects
- Selecting and Transforming Objects
- Working with Color
- Working with Fills and Strokes
- Working with Paths
- Creating Shapes
- Pathfinder and shape builder tool
- Envelope Distort
- Distortion tools
- Adjusting Appearance
- Symbols and Symbolism tools
- Illustrator Effects

## **Adobe In design CC**

- Understanding Your Workspace
- Creating a Document
- Managing Pages
- Text
- **Graphics**
- Formatting Objects
- Color
- Frames and Paths
- Managing Objects
- Transforming Objects
- Character Formatting
- Paragraph Formatting
- Styles
- **Tables**
- Generating Table of Contents
- Creating Index
- Long Documents
- Interactive Documents
- Packaging, Printing, and Exporting

#### Training Solutions:

√ Offline Classroom Instructor-Led Training in our labs or onsite Locations.

√ Virtual Instructor-Led Training Via Virtual Video Conferencing Tools.

# Why Learners Prefer CLS as their Training Services provider ?

■ Premuim Training Services Accredited from Global Technology Vendors.

- Best Rated Experts & Certified Trainers in Egypt.
- Official Training Hours, Practice Labs, Hands-on Learning.

■ CLS Training Classrooms are designed with High Edge PCs and Training Facilities.

■ Return on Training Investment is Guaranteed to boost performance.

# **2D Motion Graphics Diploma Outline:**

#### **ADOBE AFTER EFFECTS**

- Working with UI and Workspaces
- Creating New Compositions
- Working with Compositions
- Building Complex objects with Pre-compose
- Using Project Panel and Importing files
- Editing Videos and Working with Timing
- Using Keyframes Interpolation
- Motion Sketch, Smoother and Wiggler
- Previewing your Animation
- Using Timeline Panel and Working with Layers
- Using Masks and Track Mattes
- Working with Blending Modes
- Adding a Reflection and Vignette
- Working with Effects
- Parenting objects
- Creating Title Animations
- Using a Text animation preset
- Working with Shapes
- Creating a self-animating shape
- Using Puppet Pin Tool
- Working with Brush Tool
- Using Expressions
- Working with Green Screen footages
- Using Expressions
- Creating 3D projects
- Working with Cameras and Lights
- Extruding text in After Effects
- Archiving projects
- Rendering the Composition

#### **ADOBE PREMIERE PRO**

- Introduction to Editing Movies
- Working with UI and Workspaces
- Setting up a project and sequence
- Importing Files
- Editing Workflow
- Marking and selecting the best takes from clips
- Editing clips into the Timeline
- Trimming, splitting, moving, and deleting clips
- Creating Animation
- Working with Effects and Transitions
- Editing Audio files
- Rendering the Sequence

# **MAXON CINEMA 4D Lite**

- Introduction to 3D Space
- Working with UI and Layouts
- Setting up a project
- Types of Viewports
- Objects Transforming
- Editing Primitive Objects
- Introduction to Camera and Lighting
- **Render**

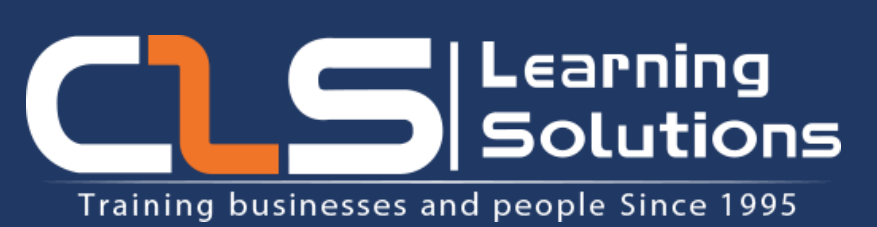

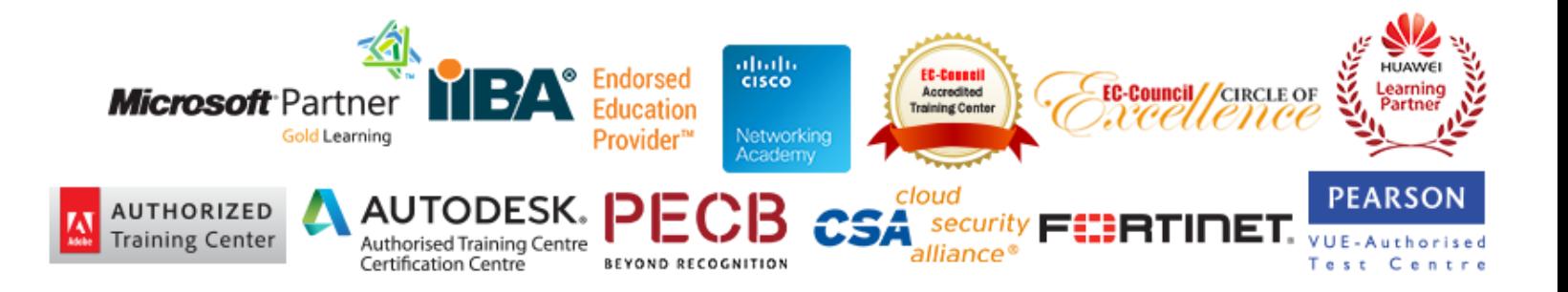